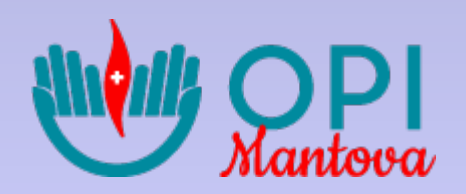

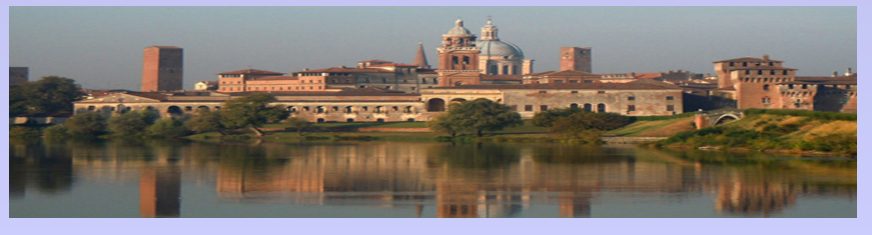

# *L'OPI di Mantova fornisce gratuitamente agli scritti la casella di Posta Elettronica Certificata (PEC) di Legalmail*

*Mantova, 15 Novembre 2020*

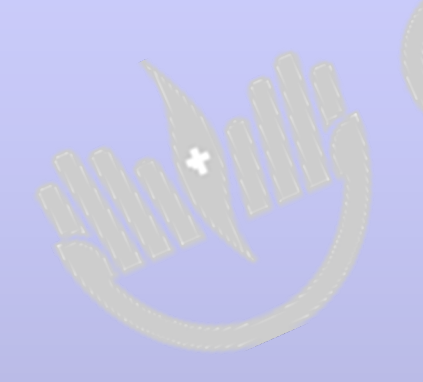

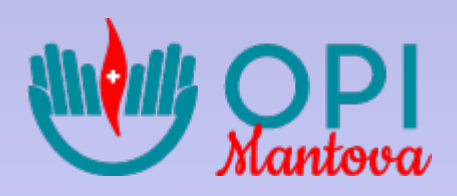

### **COME ATTIVARE LA PEC OFFERTA DALL'OPI DI MANTOVA**

La Segreteria dell'OPI di Mantova riceverà il modulo compilato ,firmato e corredato da copia del documento di identità, e procederà all'attivazione della casella PEC, inviando, sulla mail dell'iscritto, la comunicazione di avvenuta attivazione con l'indicazione del NOME CASELLA e USERID

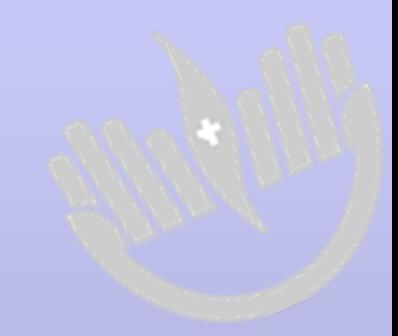

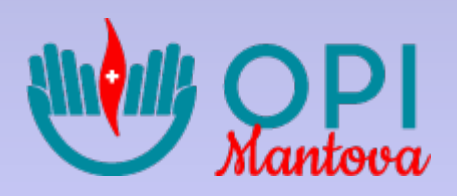

# Successivamente l'iscritto riceverà una mail da ''Infocert'', con all'interno un LINK da cliccare per impostare/creare la password. A questo punto la casella PEC ha tutti i requisiti per essere utilizzata.

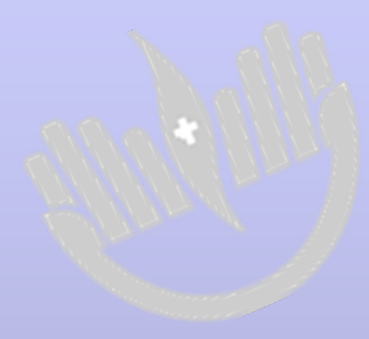

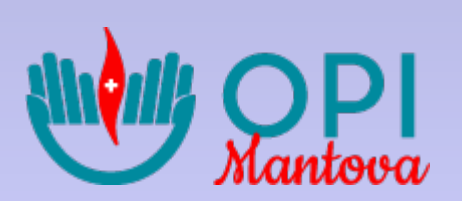

## **COME ACCEDERE ALLA PROPRIA CASELLA PEC DA QUALSIASI PC**

1) accedere a: WWW.LEGALMAIL.IT 2) accedi ai tuoi servizi (sulla destra della pagina web) 3) accedi alla tua Webmail (al centro della pagina web)

Dopo i passaggi sopradescritti, l'iscritto si troverà nella seguente pagina

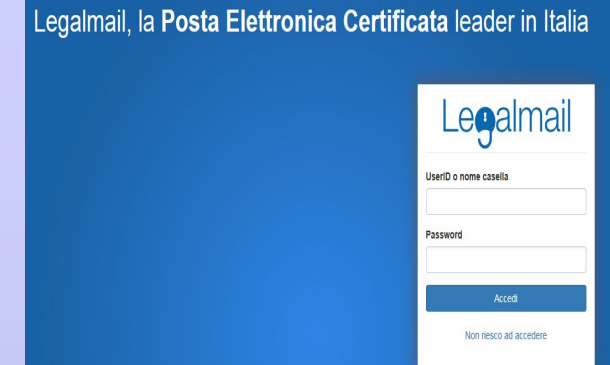

a questo punto dovrà inserire la USERID (ricevuta con la mail dell'OPI di Mantova) e la password (che ha creato dal Link ricevuto da Infocert)

→

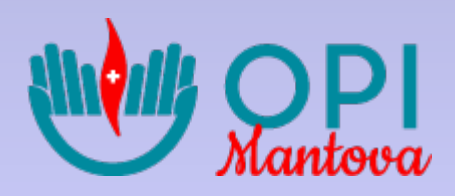

# **Vi consigliamo di attivare l'APP sul cellulare**

Se si possiede un iPhone accedendo ad App-store Se si possiede un Android accedendo a Playstore

In questo modo la tua PEC Legalmail è sempre sotto controllo e adesso consultarla **è ancora più immediato**. L'App memorizza in totale sicurezza la tua password, ti mostra direttamente il contenuto dei messaggi PEC e dovunque ti trovi puoi inviare e ricevere messaggi a norma di legge.

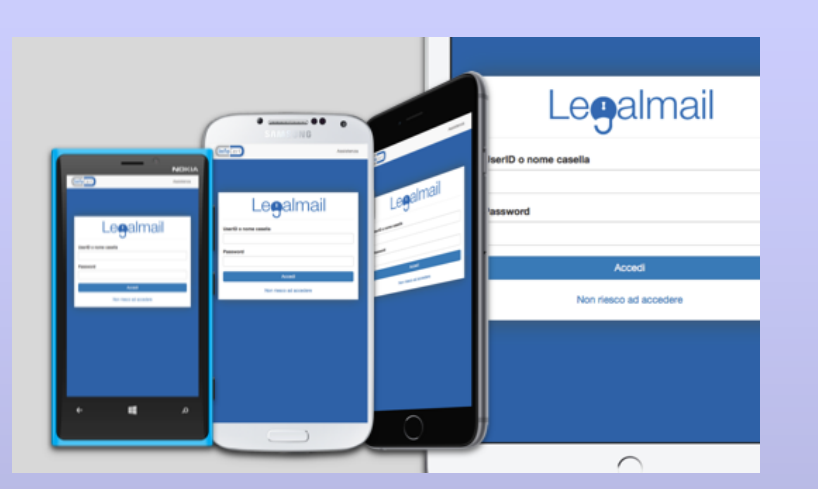

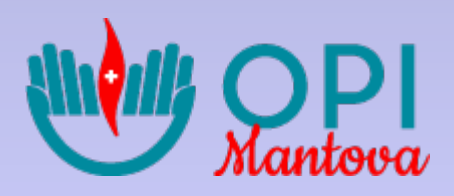

## **COME INVIARE UNA PEC**

- 1) Inserire l'indirizzo PEC del destinatario (necessario per ottenere la validità della raccomandata)
- 2) Inserire l'Oggetto
- 3) Inserire eventuali allegati
- 4) Digitare il testo desiderato
- 5) Inviare

#### **IMPORTANTE!**

Dopo l'invio, accertarsi di ricevere (sempre all'interno della propria PEC) una mail con oggetto: ACCETTAZIONE e una mail con oggetto CONSEGNA (è la prova che il destinatario ha ricevuto la Vs. mail).

Queste 2 comunicazioni Vi serviranno come prova dell'invio (paragonabili alla ricevuta rilasciata dalle POSTE SPA per l'invio di una raccomandata)

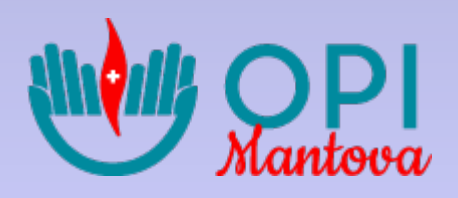

## **QUANDO SI USA LA PEC?**

La PEC garantisce sicurezza e vantaggi.

Ecco alcuni scenari:

- scambiare documenti tra aziende o privati dove sia necessaria ricevuta di consegna.
- gestire comunicazioni ufficiali; inviare e ricevere documenti da Enti Pubblici / Pubblica Amministrazione.

- ogni volta ci sia la necessità di inviare comunicazioni e/o documenti avendo la certezza di garantire una trasmissione sicura e tracciabile.

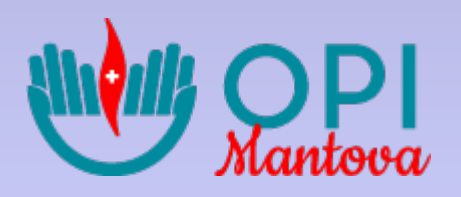

#### **ATTENIONE**

## La PEC puèssere utiliata anche per comunicaioni da e per l'OPI di **Mantova.**

Ricordiamo che l'indirizzo PEC è pubblico (sul portale INI-PEC sono inseriti tutti i domicili digitali);si potrebbero anche ricevere multe per violazioni al Codice della Strada, comunicazioni dall'Agenzia delle Entrate, dal Comune o da qualsiasi Ente. Pertanto consigliamo di controllare almeno 1-2 volte la settimana la posta ricevuta (l'attivazione dell'app sul cellulare velocizza l'operazione di cui sopra).

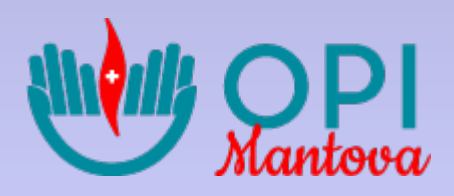

#### Per qualsiasi chiarimento o informazione, la Segreteria dell'OPI di Mantova è a Vs. disposizione negli orari di segreteria

telefono: 0376/366911 Mail: attivazionepec@opimantova.it

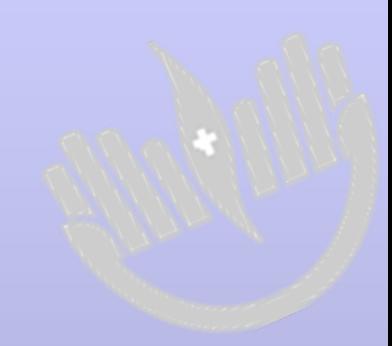